## Web事前登録コンビニ納付方法

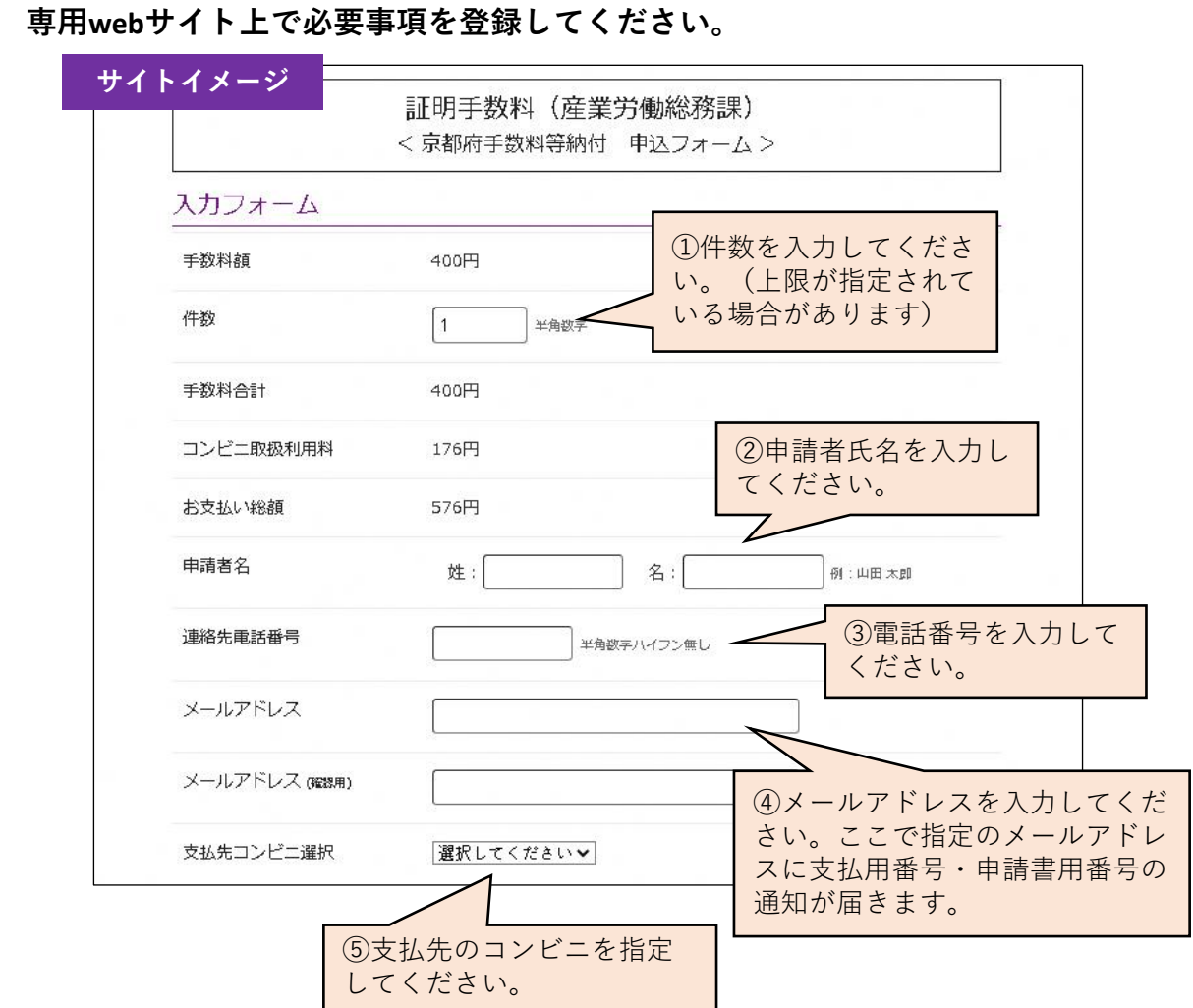

- **ご指定のメールアドレスにA支払用番号とB申請書用番号及び支払方法の案内通知が 2 届きます。**
- **ご指定のコンビニにて、現金で手数料等をお支払いください。 3**
	- ◆ 支払方法はコンビニにより異なります。案内通知(メール)に支払方法案内のリン クを記載しておりますので、そちらを確認いただき、お支払いください。
- **お支払い後、ご指定のメールアドレスに支払い完了通知が届くのを確認してください。 4**
- **申請書にB申請書用番号を記載してください。 5**

**1**

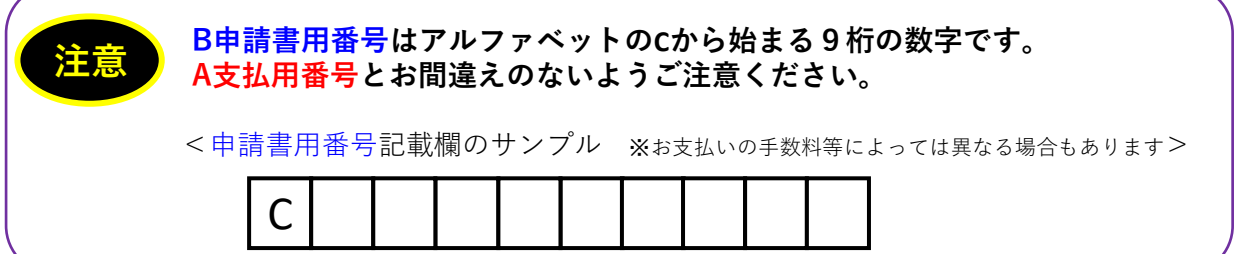